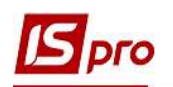

# Налаштування системи Облік комунальних послуг

З метою повноцінного та ефективного використання підсистеми Облік комунальних послуг необхідно провести відповідні налаштування у модулі Налаштування.

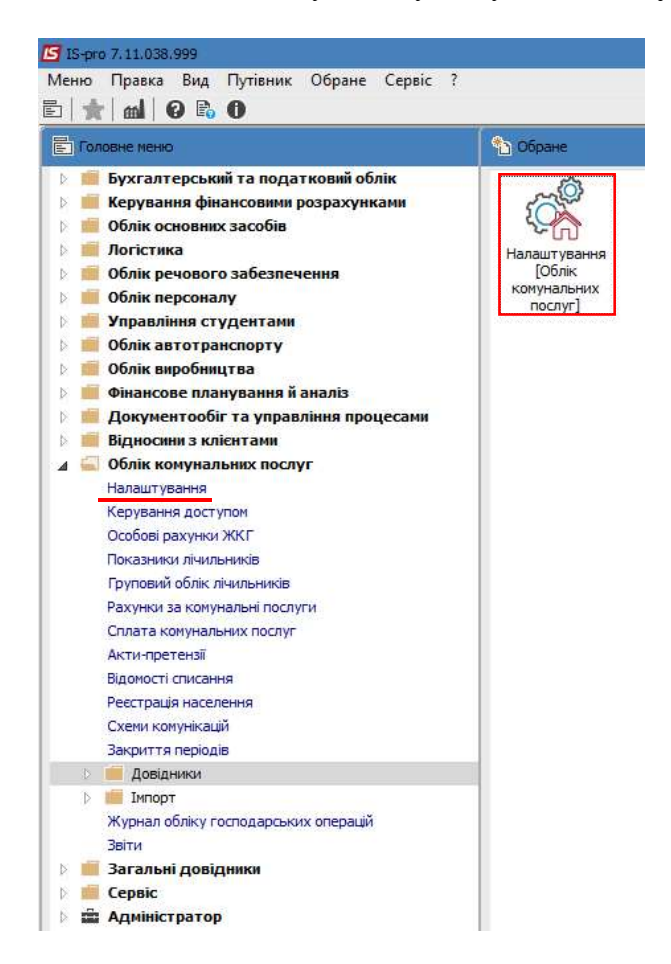

Вікно модуля Налаштування має чотири закладки: Довідники, Нумерація, Проводки, Параметри.

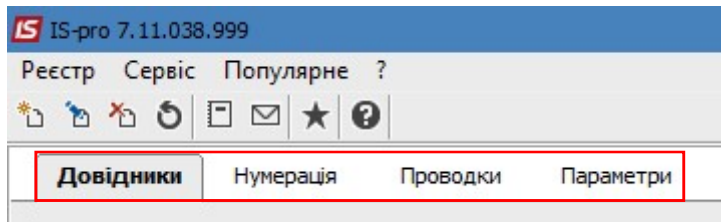

Закладка Довідники містить наступні довідники: Типи ОР (особових рахунків), Пільги, Ставки НБУ, Константи, Калькуляція, Сезони і періоди, Планова середня температура, Журнали, Періоди пені. Розглянемо призначення та порядок створення і коригування довідників, що мають безпосереднє відношення до обліку комунальних послуг.

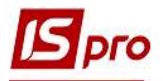

# Довідник Типи ОР

Довідник Типи ОР призначений для завдання типів особових рахунків. У підсистемі вже створені такі типи особових рахунків, але, при необхідності, можна додати нові типи.

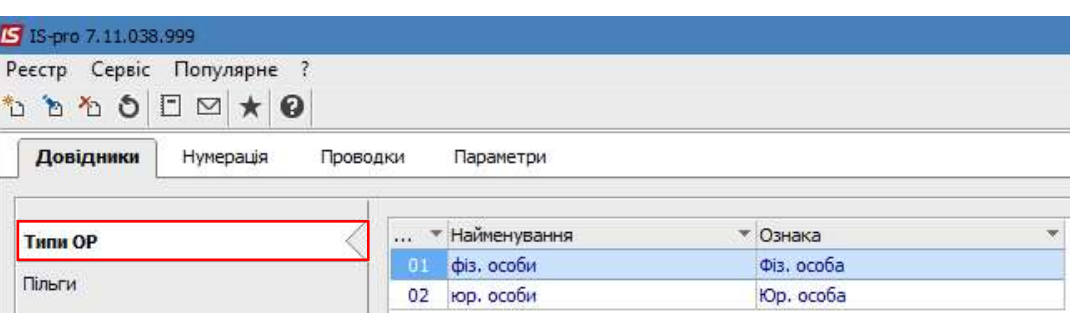

Створення типу особового рахунку виконується по пункту меню Реєстр/Створити або по клавіші Ins.

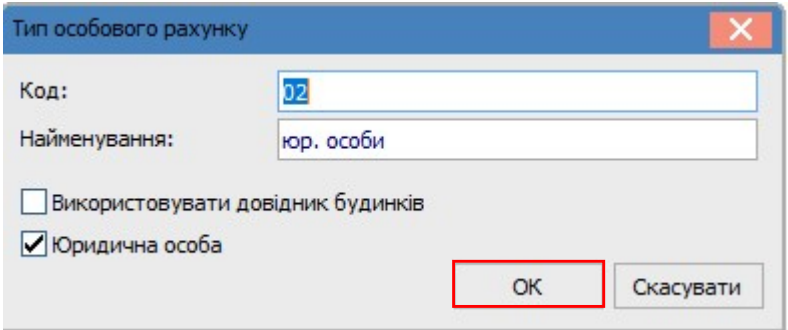

Зазначається Код і Найменування типу. У разі потреби відмічаються параметри Використовувати довідник будинків та Юридична особа. При встановленні ознаки для картки типу особового рахунку «юридична особа» буде формуватися Картка особового рахунку для юридичної особи, якщо ознака не встановлена – по замовчуванню формується Картка з набором даних для фізичної особи.

УВАГА! Тип особових рахунків не можливо видалити, якщо існують створені картки особового рахунку з таким типом.

## Довідник Пільги

Довідник Пільги призначений для створення реєстру пільг, які використовуються при розрахунку квартплати і комунальних послуг. У підсистемі вже налаштований перелік таких пільг, але, при необхідності або відсутності певної пільги, можна створити потрібну пільгу.

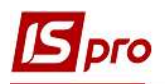

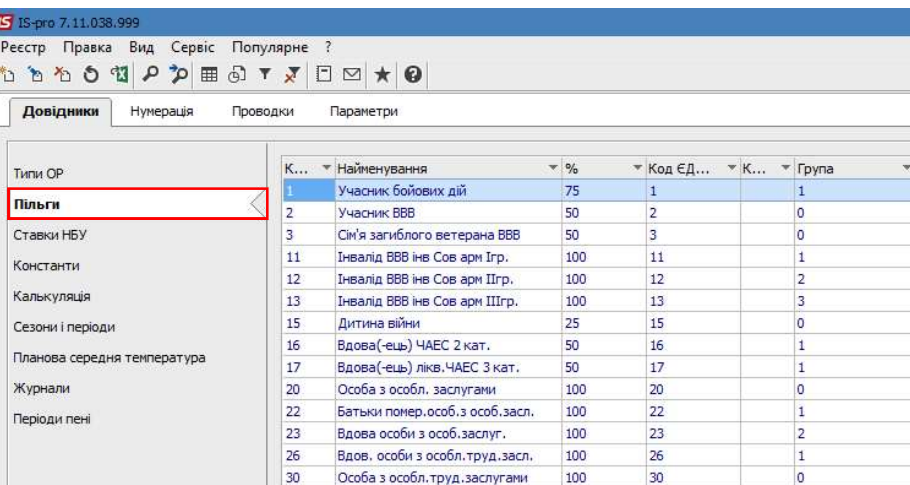

Створення нової пільги проводиться по пункту меню Реєстр/Створити або по клавіші Ins, де у вікні заповнюються такі поля:

1 – Код пільги призначається самостійно;

2 – Найменування пільги у відповідності до категорії пільговиків;

3 – поле % (відсоток) заповнюється у відповідності до створеної пільги;

4 - Код ЄДАРП (Єдиний державний автоматизований реєстр осіб, які мають право на пільги) зазначається у відповідності до Реєстру;

5 – КБК (код бюджетної класифікації) обирається з довідника;

6 - Група пільги обирається з довідника;

7 – позначка у полі Нарахування по пільговим нормам та вибір послуги встановлюється при необхідності проведення нарахувань по окремим пільгам згідно норми на пільгу;

8 – при встановленні позначки у полі Нарахування по пільговим нормам необхідно натиснути Вибір послуги та у вікні, що з'явилось, відзначити клавішею Пробіл необхідні послуги.

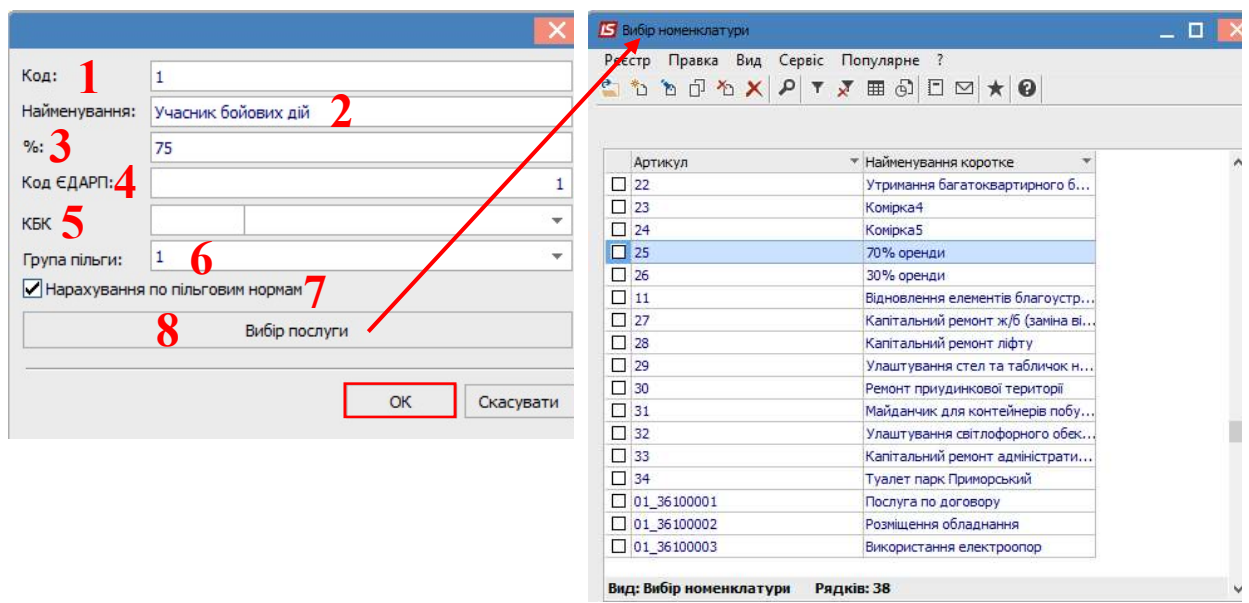

УВАГА! Заборонено видаляти пільгу із довідника Пільги у випадку, коли вона використовується/назначена в Картці мешканця.

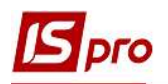

# Довідник Ставки НБУ

Довідник Ставки НБУ призначений для виведення ставок НБУ на певну дату, які, в свою чергу, використовуються для нарахування пені. По пункту меню Реєстр/Імпорт ставок НБУ або комбінацією клавіш Shift+Ctrl+H виконується імпорт облікових ставок НБУ з файлу з розширенням \*.dbf.

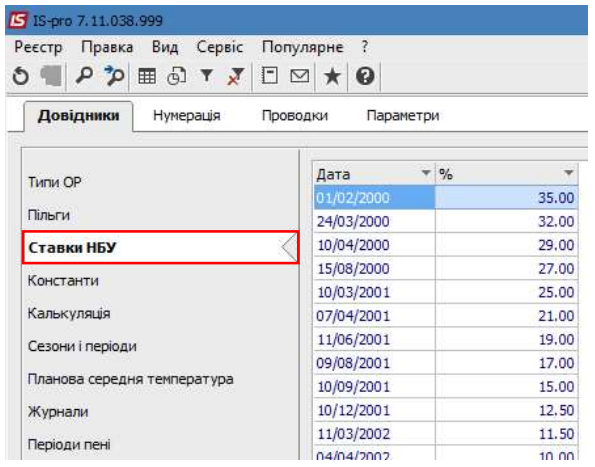

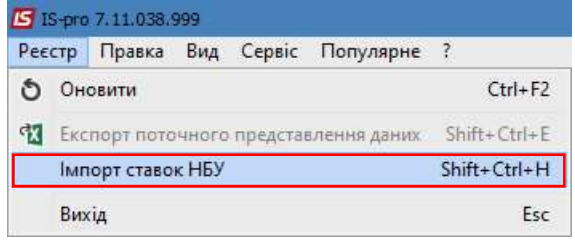

## Довідник Сезони і періоди

Довідник Сезони і періоди призначений для ведення списку сезонів і періодів з описом характеристик визначення дати початку та дати кінця сезону (періоду), входження дати, місяця, року в сезон (період). Використовується для визначення сезонності і періодичності робіт по обслуговуванню будинків.

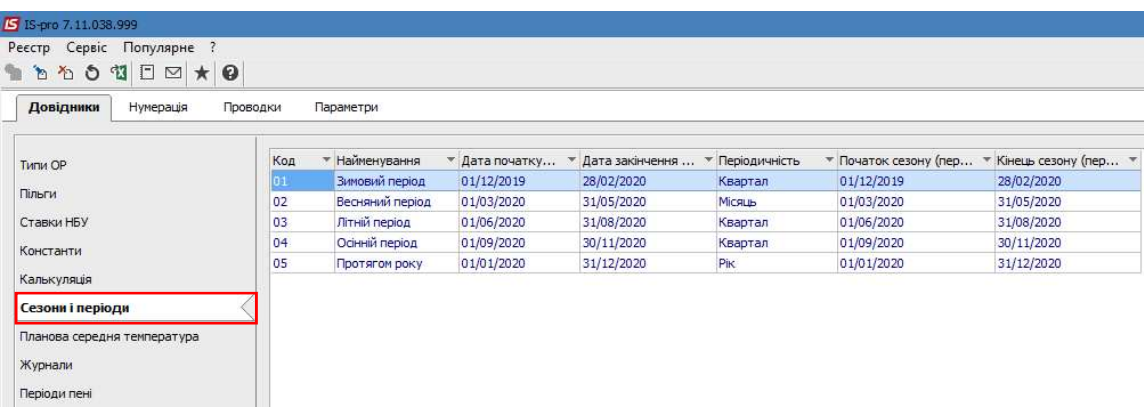

Створення нового сезону/періоду проводиться по пункту меню Реєстр/Створити або по клавіші Ins.

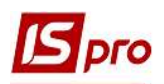

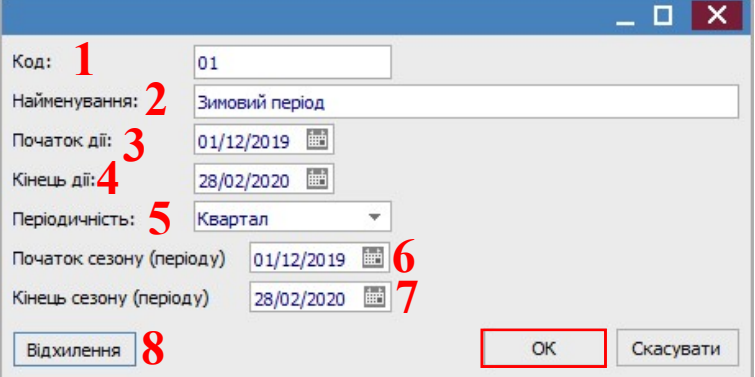

Всі поля є обов'язковими для заповнення:

1 – Код призначається самостійно;

2 – Найменування містить назву сезону або періоду;

3 - Початок дії зазначається вручну;

4 - Кінець дії зазначається вручну;

5 – встановлюється Періодичність: день, тиждень, декада, місяць, квартал, півріччя, рік;

6 - Початок сезону (періоду) зазначається вручну;

7 - Кінець сезону (періоду) зазначається вручну.

8 - для кожного сезону (періоду) по кнопці Відхилення в окремому вікні можуть бути вказані відхилення початку-закінчення сезону (періоду) в конкретному інтервалі дат. Створення відхилення виконується за допомогою клавіши Ins (або по пункту меню Реєстр/Створити).

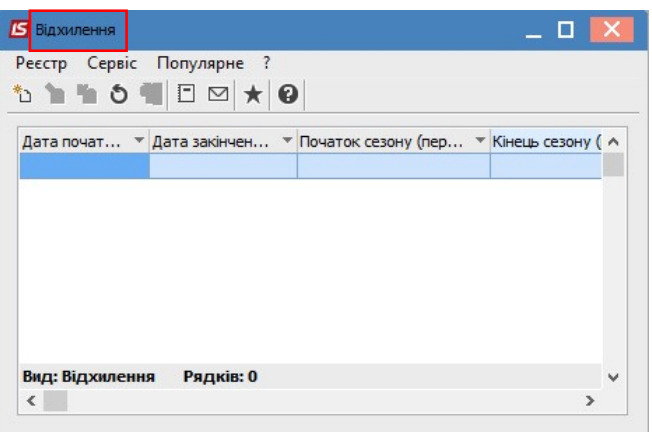

#### Довідник Планова середня температура

Довідники Планова середня температура призначений для проведення нарахувань за послуги опалення з розрахунку 1 кв. метр опалювальної площі та з урахуванням фактичної температури зовнішнього повітря та фактичної кількості днів надання послуги. Дані значення використовуються для визначення середньої температури за період.

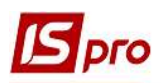

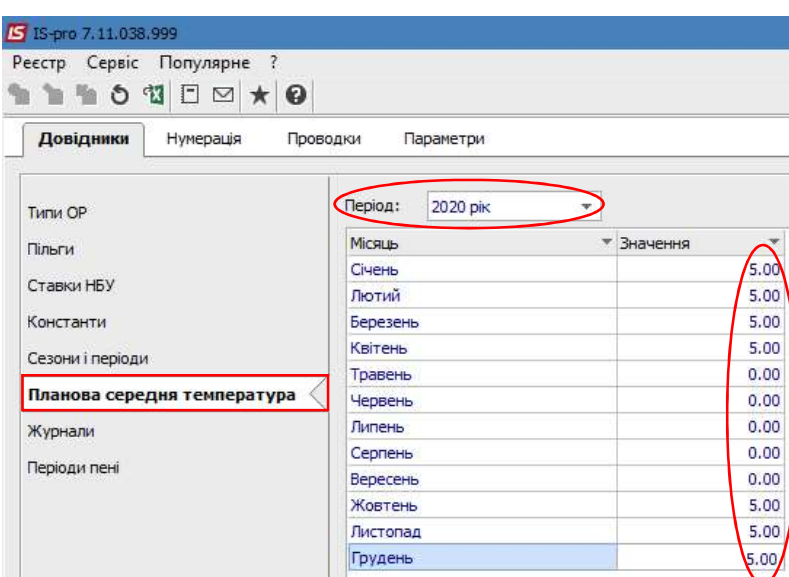

У полі період встановлюється рік і навпроти кожного місяця у стовбчику Значення вручну зазначається планова середня температура.

#### Довідник Журнали

Довідник Журнали призначений для створення (при необхідності) журналів для поділу особових рахунків і документів за певними ознаками. Наприклад, журнали особових рахунків в розрізі ЖЕКів, або по одному ЖЕКу можуть бути журнали особових рахунків в розрізі будинків тощо.

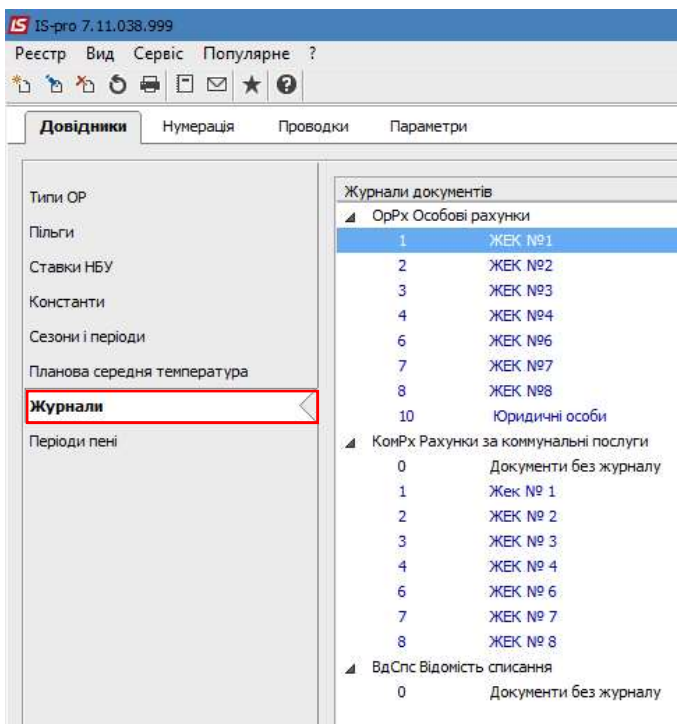

Створення нового журналу проводиться по пункту меню Реєстр/Створити, де у вікні Журнал документів зазначається код і найменування журналу.

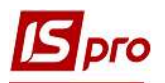

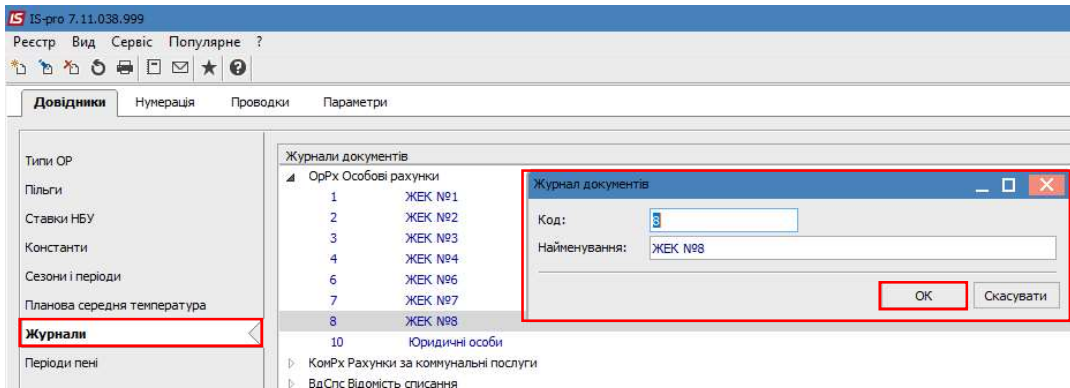

## Довідник Періоди пені

Довідник Періоди пені призначений для ведення обліку пені. Довідник Періоди пені, доступний для внесення інформації при наявності відміченого параметру Вести облік пені в модулі Налаштування закладка Параметри.

■ Вести облік пені

Період дії пені створюється по пункту меню Реєстр/Створити або по клавіші Ins. Задається Період пені з однією дати по іншу.

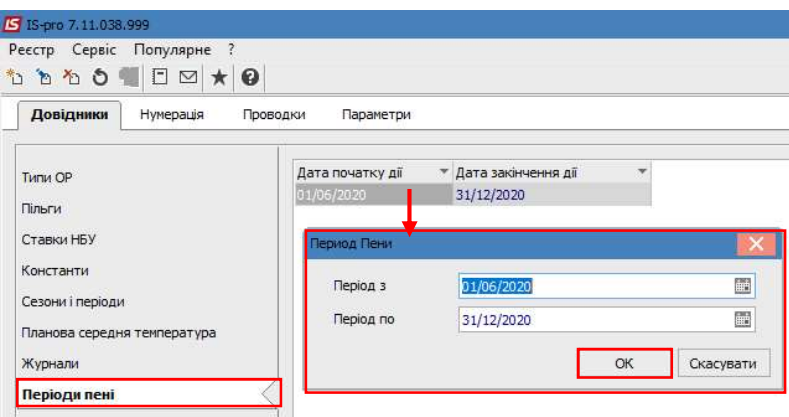

#### Встановлення параметрів

Закладка Параметри у модулі Налаштування містить набір параметрів для проведення нарахувань споживачам за спожиті ними послуги.

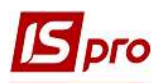

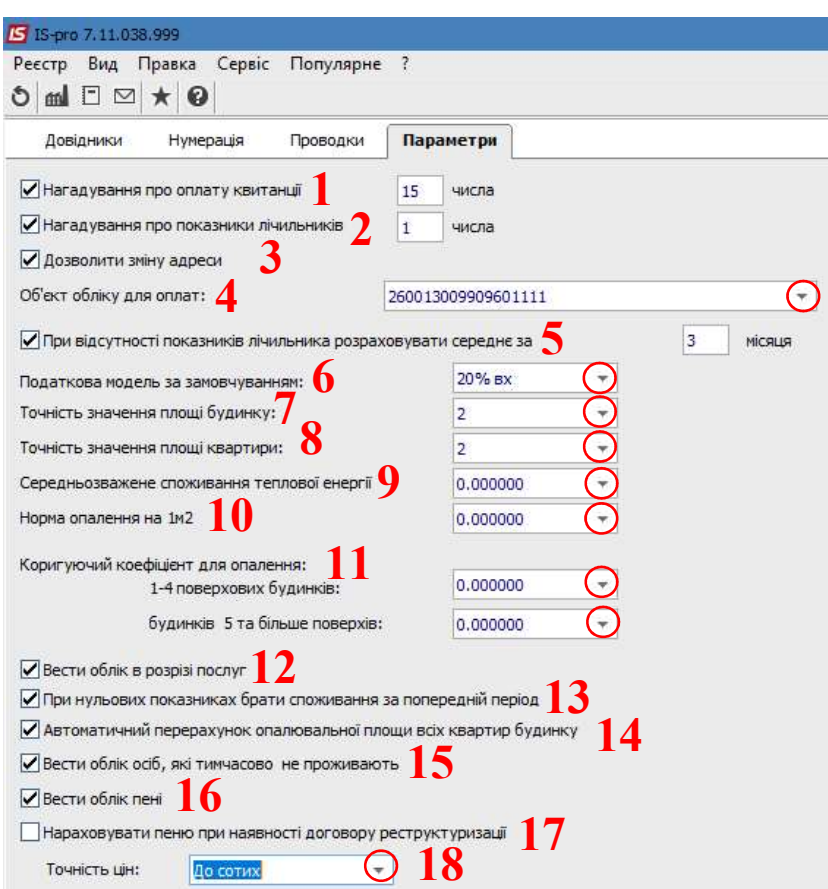

1 – при встановленні параметру Нагадування про оплату квитанції зазначається число місяця для передачі нагадувань на мобільний телефон мешканців про необхідність проведення оплати за спожиті послуги;

2 – при встановленні параметру Нагадування про показники лічильників зазначається число місяця для передачі нагадувань на мобільний телефон мешканців про необхідність передачі показників лічильників по спожитих послугах;

3 - параметр Дозволити зміну адреси може встановлюватися, якщо необхідно в модулі Будинки в поле Адреса вибирати іншу адресу, тобто облік ведеться більше ніж по одному будинку;

4 - у полі Об'єкт обліку для оплат вказується основний розрахунковий рахунок, на який надходять оплати рахунків за комунальні послуги. Рахунок обирається з Довідника банківських рахунків підприємства;

5 – при встановленні параметру При відсутності показників лічильників розраховувати середнє за …місяців зазначається кількість місяців, за які проводиться розрахунок середнього споживання послуги;

6 – у полі Податкова модель за замовчуванням, за необхідністю, може встановлюватися податкова модель для документів Рахунки за комунальні послуги. Податкова модель обирається зі списку;

7 - параметр Точність значення площі будинку може встановлюватися, якщо необхідно збільшити кількість знаків після коми для більш точного зазначення площі будинку, обирається зі списку ;

8 - параметр Точність значення площі квартири може встановлюватися, якщо необхідно збільшити кількість знаків після коми для більш точного зазначення площі квартири, обирається зі списку;

9\* - параметр Середньозважене споживання теплової енергії застосовується для послуги опалення для розрахунку нормативного споживання теплової енергії при

відсутності приладів обліку і проведенні нарахувань з розрахунку 1 кв. метру опалювальної площі та з урахуванням фактичної температури зовнішнього повітря та фактичної кількості днів надання послуги, обирається зі списку;

10\* - параметр Норма опалення на 1м2 використовується для розрахунку розміру пільгового відшкодування, у випадках, коли опалення обліковується по лічильнику, обирається зі списку;

11\* - параметр Коригуючий коефіцієнт для опалення використовується для обліку поверховості будинку при нарахуваннях опалення по лічильнику. Окремо встановлюється коефіцієнт для 1-4 поверхових будинків і 5 та більше поверхів. Обирається зі списку;

\*для даних параметрів (9-11) список числових параметрів формується у окремому вікні

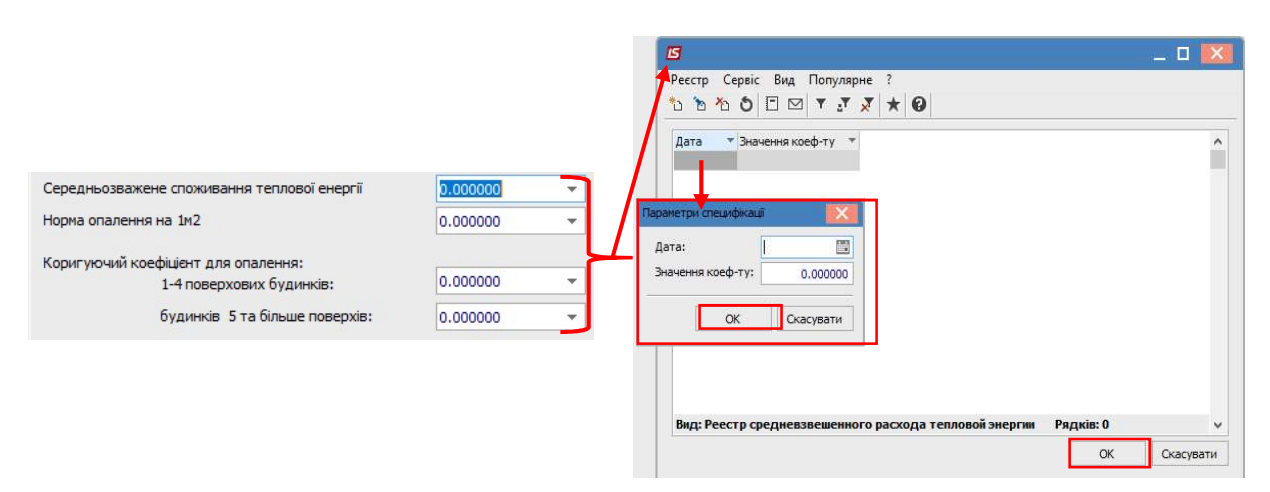

12 - параметр Вести облік в розрізі послуг встановлюється у разі необхідності ведення обліку в розрізі послуг.

13 - при необхідності встановлюється відмітка параметру При нульових показниках брати споживання за попередній період;

14 - параметр Автоматичний перерахунок опалювальної площі всіх квартир будинку встановлюється для виконання автоматичного перерахунку.

15 - при необхідності встановлюється відмітка параметру Вести облік осіб, які тимчасово не проживають;

16 - параметр Вести облік пені означає, що для даної системи обліку необхідно застосовувати механізм розрахунку пені, а в Картці номенклатури будуть доступні для внесення параметри, що використовуються для певної послуги при розрахунку пені.

17 - при необхідності встановлюється параметр Нараховувати пеню при наявності договору реструктуризації. Розрахунок Пені здійснюється згідно формули: сума Пені = сума заборгованості за певний період × кількість днів прострочки×2×облікова ставка НБУ/365 днів (366 для високосного року). У випадку, якщо надійшла оплата, то за дні до оплати нараховується основна пеня, а після дня оплати донараховується пеня виходячи із перерахованої суми боргу. Можливо вести історію параметрів для послуги опалення.

18 - в полі Точність цін обирається необхідна точність для прейскурантів, обирається зі списку.

Для довідників Пільги, Сезони і періоди та Планова середня температура по пункту меню Експорт поточного представлення даних або по комбінації клавіш Ctrl+Shift+E здійснюється експорт реєстрів в Excel-файл.

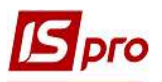

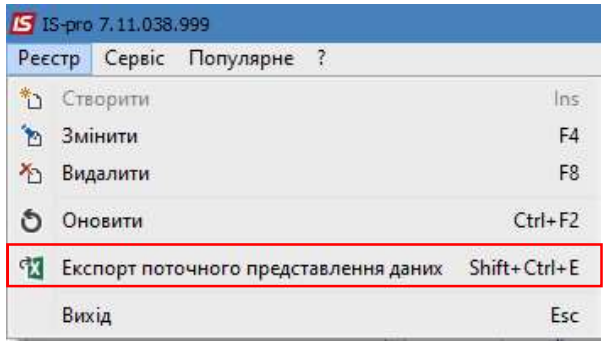